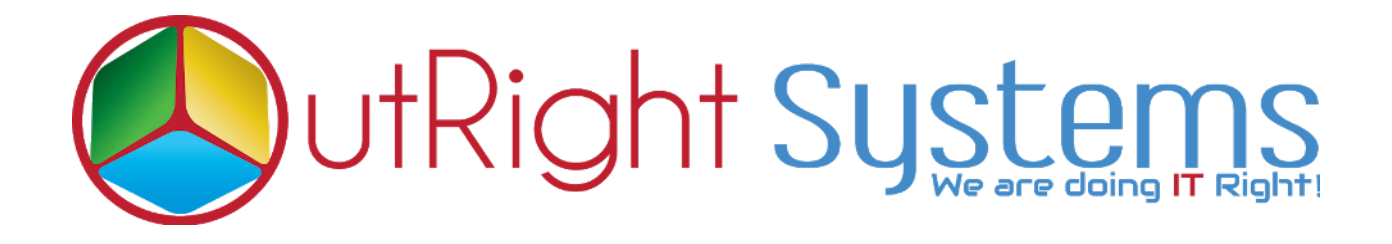

# **[SuiteCRM Theme Style Builder](https://store.outrightcrm.com/product/suitecrm-theme-style-builder/)**

## **Installation Guide / Pre-requisites**

**SuiteCRM Theme Style Builder 1 Outright**

### **Pre-requisites**

- **1.** Log in as an Administrator.
- **2.** Verify the CRM version should be compatible with Theme Style Builder.
- **3.** Then install the Theme Style Builder.

## **Installation Guide:-**

**1.** Go to the Administration page.

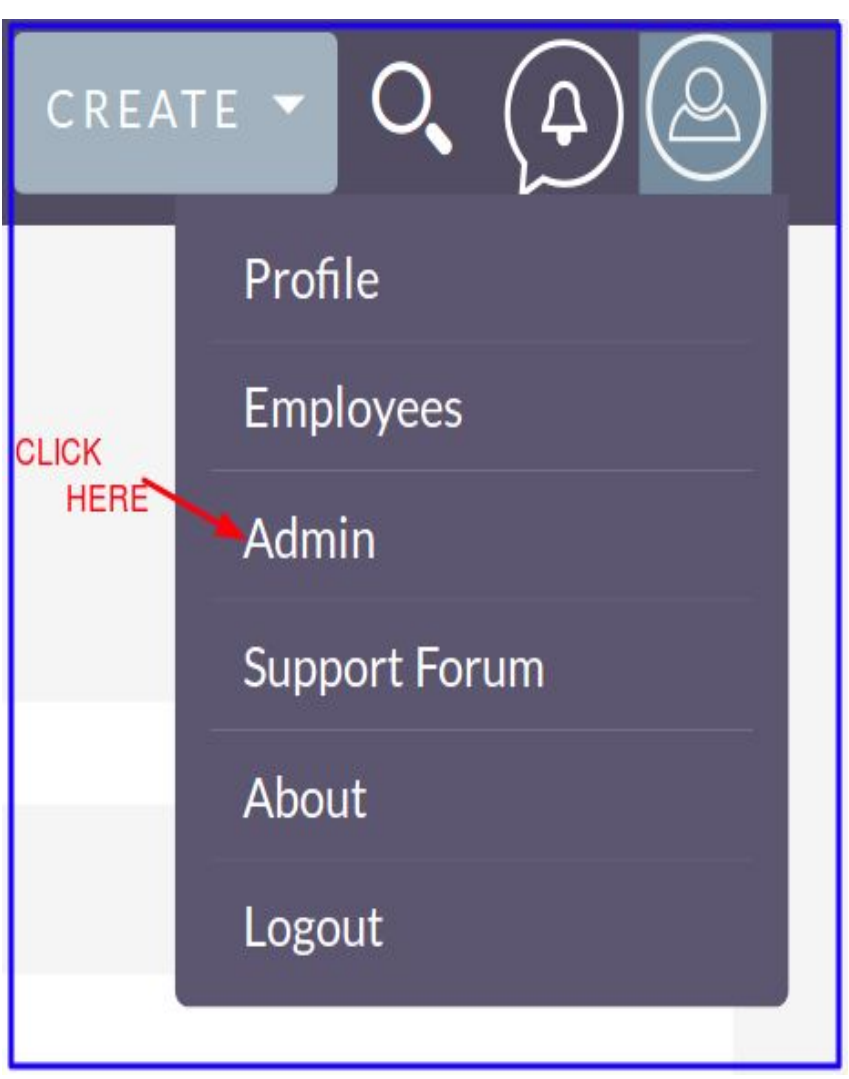

#### **2.** Click on "**Module Loader**" to install the package.

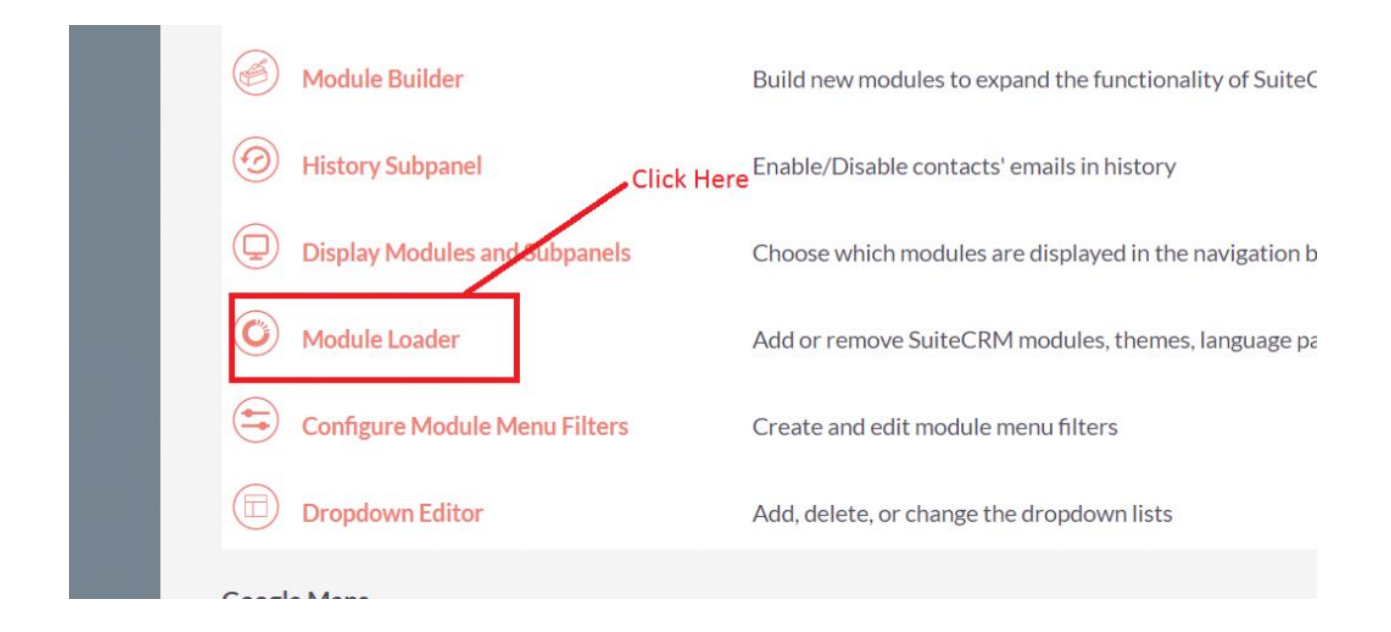

#### **3.** Click on "**Choose File**" button and select Theme Style Builder.zip

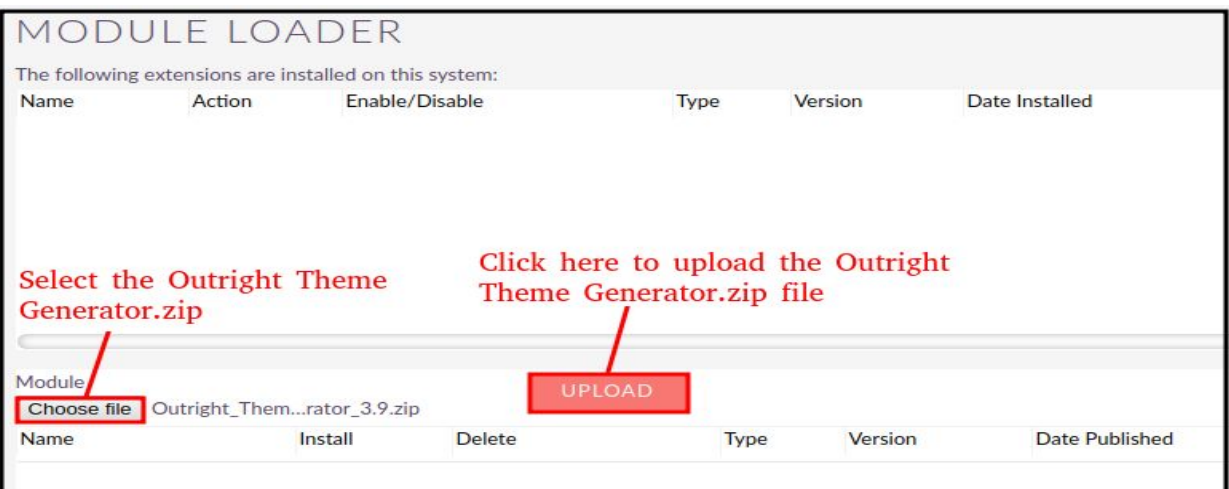

#### **4.** Click on "**Upload**" to upload the file in CRM and then click on the Install button.

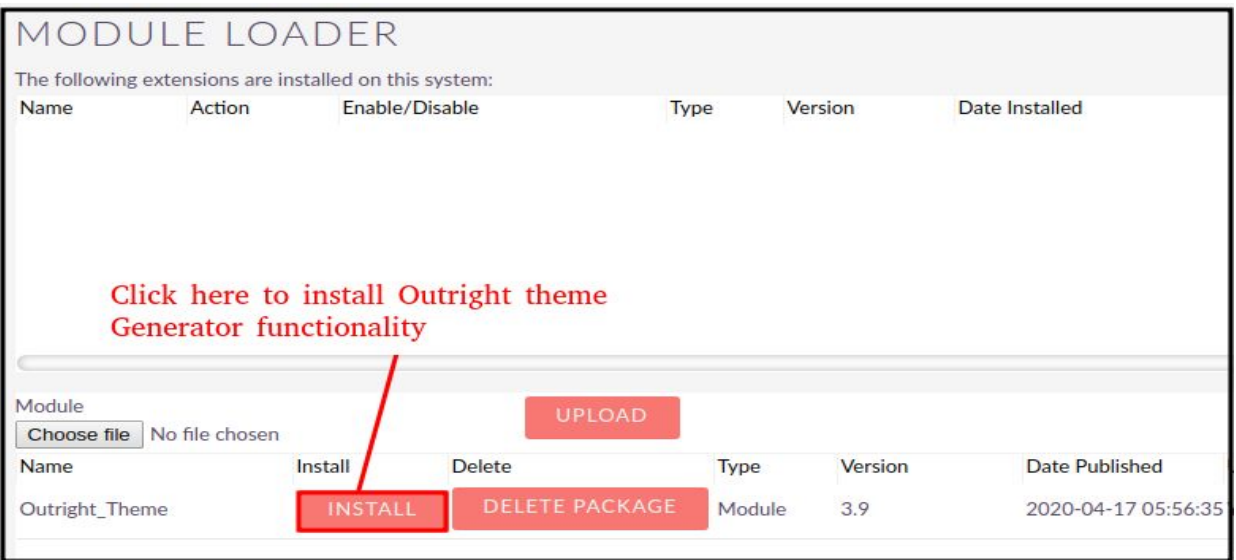

**5.** Again go to the Administration page and click on repair.

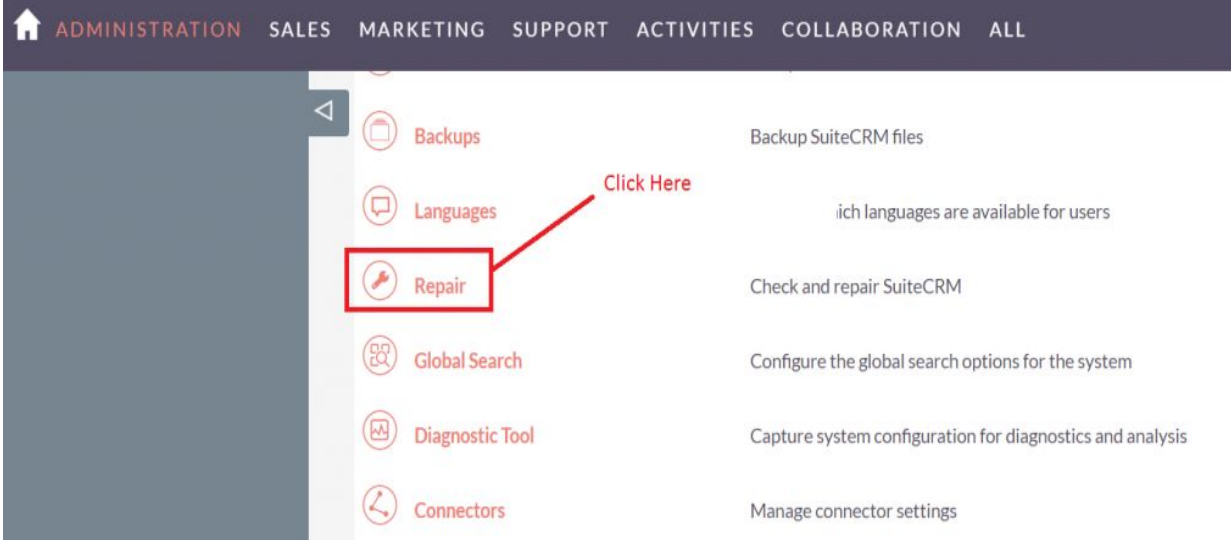

#### **6.** Click on "**Quick Repair and Rebuild**" and click on the execute button.

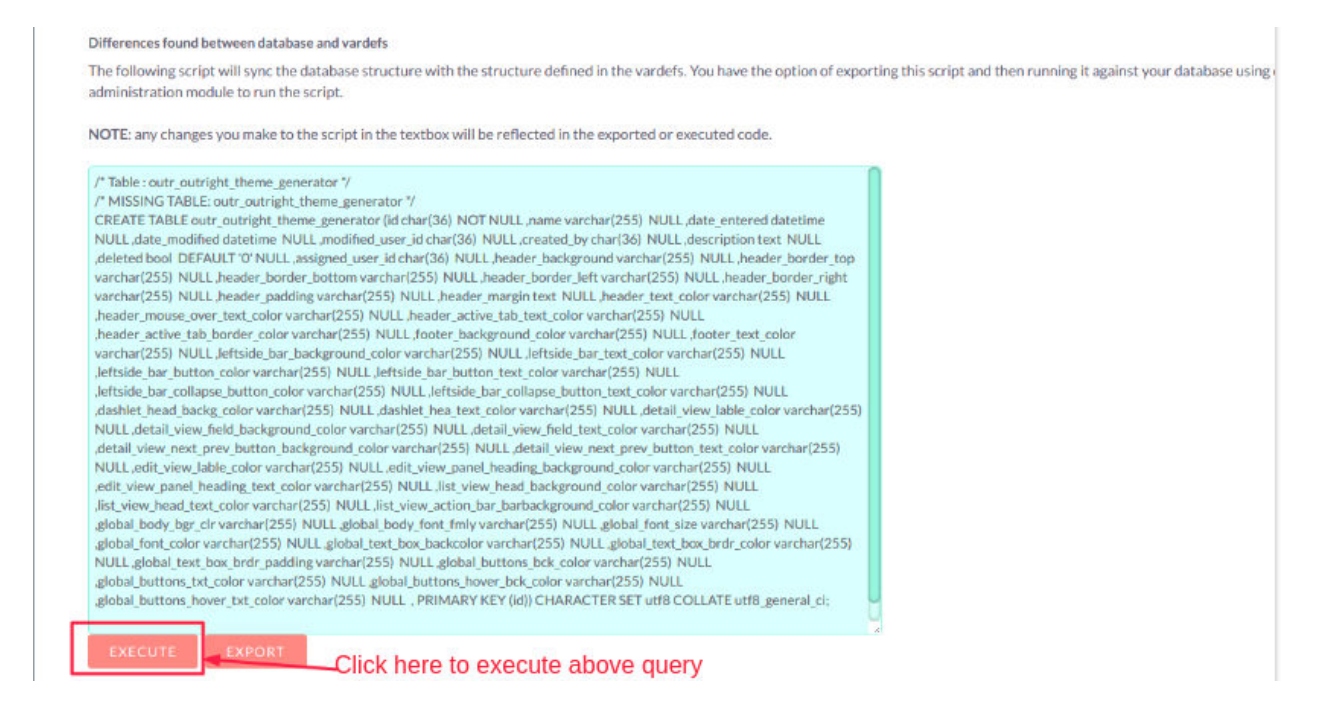

#### **NOTE: After installing each plugin, It is mandatory to repair and execute.**